## Smástund - leiðbeiningar

Þegar þið opnið vefinn í fyrsta skiptið þá birtist þetta svona, unnar klst. og vinnuskylda á núverandi mánuði, úttektir í Matráði (þeir sem eru með Matráð) og staða orlofs.<br>Reiltei<sub>ma</sub>

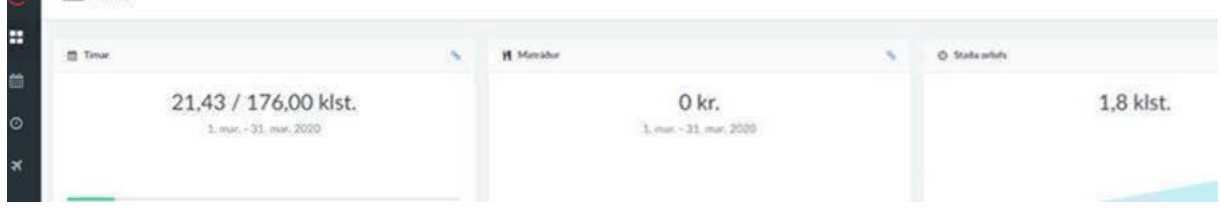

Til þess að stækka eða minnka svarta dálkinn vinstra megin þá smellið þið á línurnar hjá "Yfirlit"

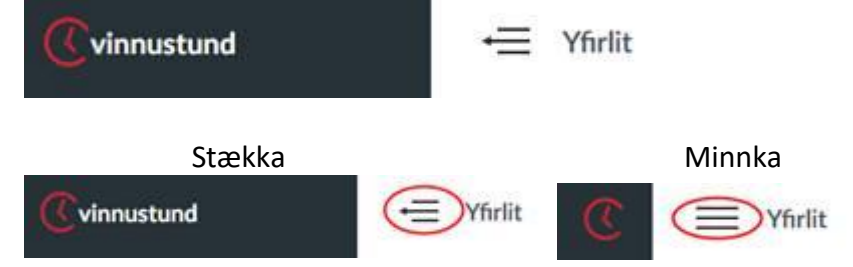

Þegar Smástund er opnuð þá kemur sjálfkrafa upp núverandi mánuður en með því að velja "Tímar" og smella á dagsetninguna, þá opnast valmöguleiki um að velja "Nýjasta tímabil" og þá birtist uppgjörstímabilið.

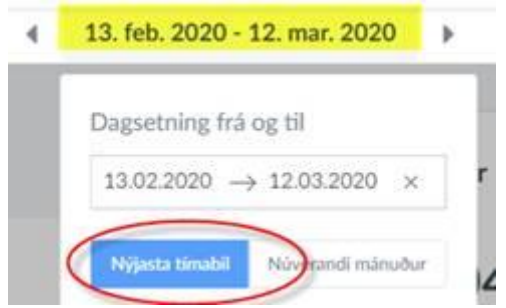

Næst þegar þið farið inn á Smástund þá birtist uppgjörstímabilið sjálfkrafa. Núna ætti skjárinn að líta svona út hjá ykkur. Unnar klst. og vinnuskylda á núverandi uppgjörstímabil, úttektir í Matráði og staða orlofs.

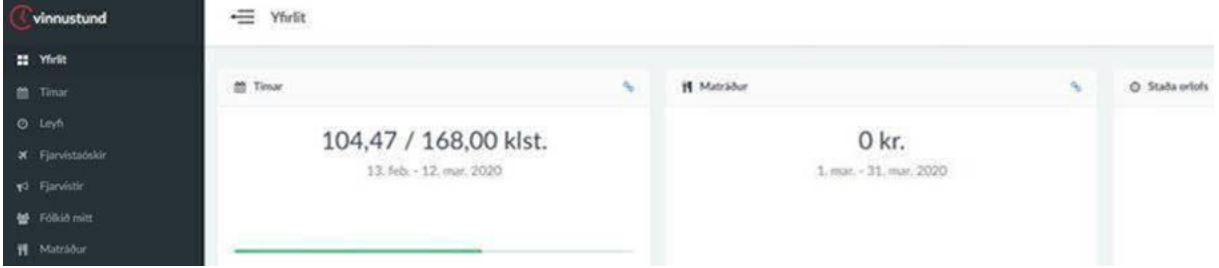

Með því að smella á "Tímar" og alla valmöguleikana í svarta dálkinum þá sjáið þið það yfirlit sem Smástund er að gefa ykkur.